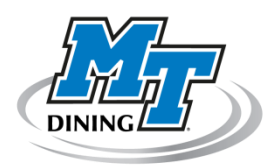

## Papa John's Online Ordering via GET FOOD

## How Do I Start?

If you are an active MTSU student or staff member and have FlexBucks or RaiderFunds, you're already registered! Simply follow the link at [www.mtdining.com](http://www.mtdining.com/) or go directly to [get.cbord.com/mtsu](http://get.cbord.com/mtsu) from your computer or mobile device web browser. You can also download the GET Mobile app for Apple or Android mobile devices. From the login screen, use your Pipeline credentials to login.

When you login for the first time, click on "Set Your Location" in the upper right corner to enter your primary delivery address. If you live on campus or in an apartment complex near campus, select the "On Campus" or "Off Campus Apts" and choose your dorm, campus building or apartment complex and enter your room/apartment number. If your apartment complex isn't listed or you live at home, you can add your location by selecting "Street Address" and completing the form with your address. Note: "Street Address" delivery locations must be within 2.5 miles of the Memorial Blvd or South Rutherford Blvd store location. You can add additional locations, so can order pizza at your friend's place too (as long as their residence falls within the 2.5 radius as well)! Also, be sure to enter your phone number so the delivery driver can contact you upon arrival of your order. This number can be changed in the Settings menu in the upper right corner.

## How Do I Order?

Click on the "GET Food" link at the top of the page to access the ordering service. Note your current location in the upper left corner, which can be changed to another location by clicking on it and following the above instructions. If you live on campus, your store is the Papa Johns South Rutherford location. If you live in an off campus apartment, your store will be either The Memorial Blvd or South Rutherford location, depending on which one shows "0 miles away" below the store address. If your delivery location is a street address, you will choose the store that is closest to you (must be within 2.5 miles). Click "Order Online" to begin.

Orders can be placed for now or for a later date and time. Please keep in mind that all orders **require 90 minutes to process and deliver**. Once selecting "Now" or "Later", the menu will expand and allow you to choose from Papa John's menu of pizzas, wings, sides and desserts. Don't forget the drinks! All orders include a \$2.75 fee which does not include driver tip.

Once you are finished ordering, click on "Check Out" of your shopping cart. Update your phone number for this order if needed and select which RaiderFunds or Flexbucks plan you want to use for the order. If you are not sure which plan has enough funds to cover the order total, you can click on the "GET Funds" link at the top of the page and your plan balances will display. Once you click on "Place My Order!" you will receive a confirmation showing your delivery time.

Questions? Contact us by calling 615-898-2675, emailing [mtdining@aramark.com](mailto:mtdining@aramark.com) or visiting us at KUC 202.